# **Proposer le calendrier en agenda ical**

## **Prérequis**

- Mimima : Avoir configuré au moins un contrat avec des dates de distribution.
- Eventuellement : Des évènememts comme une assemblée générale, une sortie à la ferme…
- Conseillé : Avoir intégré le shortcode [front\_next\_events] sur la Page d'accueil

Configuration

Ajoutez les shortcodes suivants dans une page mes infos

[agenda-url] : pour offrir la possibilité d'ajouter le calendrier via une url

[agenda-url-button] : pour donner la possibilité d'importer l'agenda en cliquant sur un bouton

Exemple d'une **Page Mes infos** configurée : Texte et Shortcode

#### **AGENDA ICAL**

#### **Copie URL**

Copiez l'url et ajoutez là dans votre **Google Agenda**. Cliquez sur (+) dans la section **Autres agendas** (colonne de gauche). Sélectionnez **A partir de l'url**.

[agenda-url]

#### **IMPORT**

[agenda-url-button]

Vue dans un navigateur

### **AGENDA ICAL**

#### **COPIE URL**

Copiez l'url et ajoutez là dans votre Google Agenda. Cliquez sur (+) dans la section Autres agendas (colonne de gauche). Sélectionnez A partir de l'url.

https://amapdemo.amapress.fr/feed/agenda-ical/?key=b5a1454bcb5f994de8dbe5e6465125bd&since\_days=30

ጣ

#### **IMPORT**

Ajouter mon calendrier AMAP à mon agenda

From: <https://wiki.amapress.fr/>- **Documentation en ligne d'Amapress**

Permanent link: **<https://wiki.amapress.fr/admin/agenda?rev=1608158392>**

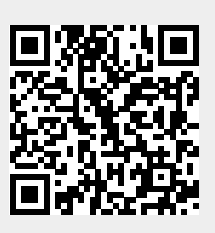

Last update: **2020/12/16 23:39**